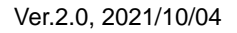

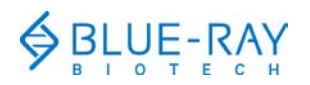

# **TurboCycler Lite Quick Operation Guide**

Scan the QR code on page 8 to download the Operation Manual

## **Hardware operation**

**1.** To open the lid, pull the handle upward and lift the lid backward to the upright position.

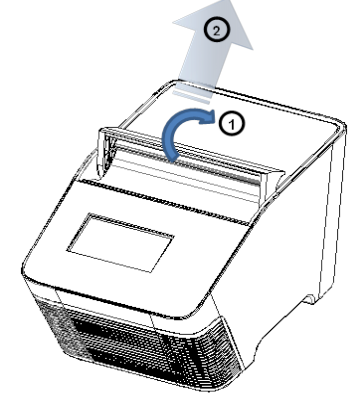

**2.** To close the lid, pull the lid downward and close the handle to the lock position.

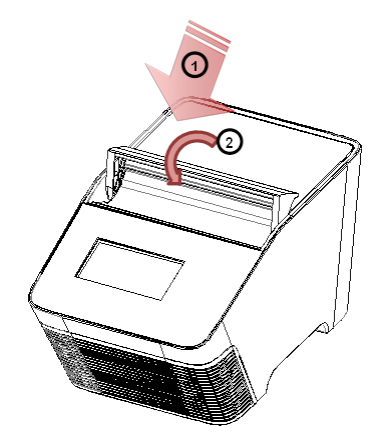

**3.** Lid heater setting:

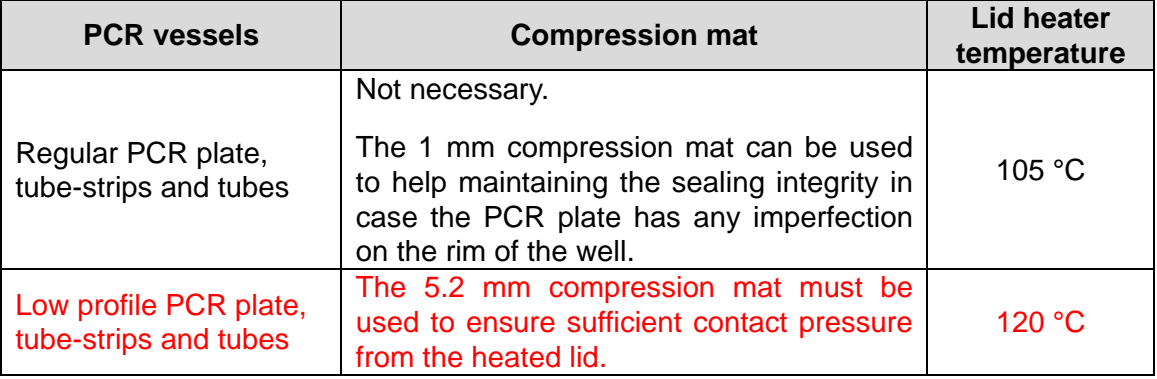

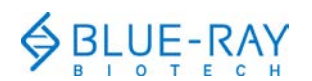

a. Instructions for applying the compression mat:

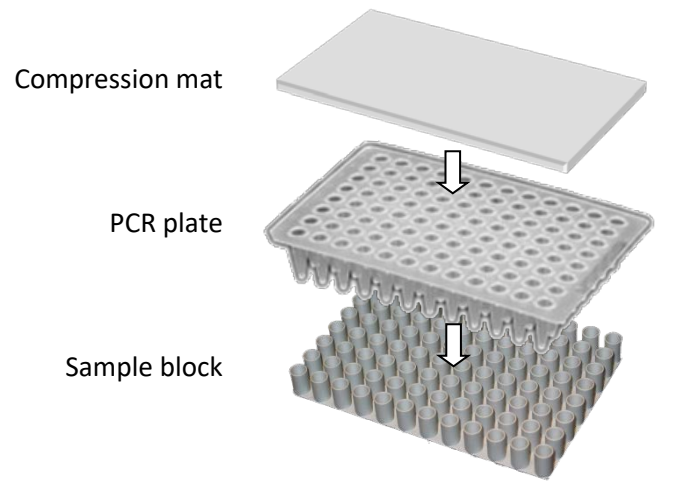

- b. For detailed instructions on the lid heater setting, please refer to **section 3.4** of the TurboCycler Lite Operation Manual.
- **4.** In order to prevent the deformation of the PCR vessels, and to ensure even distribution of the pressure from the lid, when PCR tubes or tube-strips are used, please load extra empty tubes on the 4 corners of the sample block. Always make sure that all the sample tubes/ tube–strips are distributed evenly on the sample block.

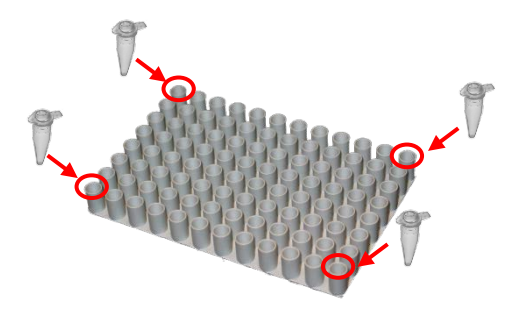

**5.** Ventilation air flow path:

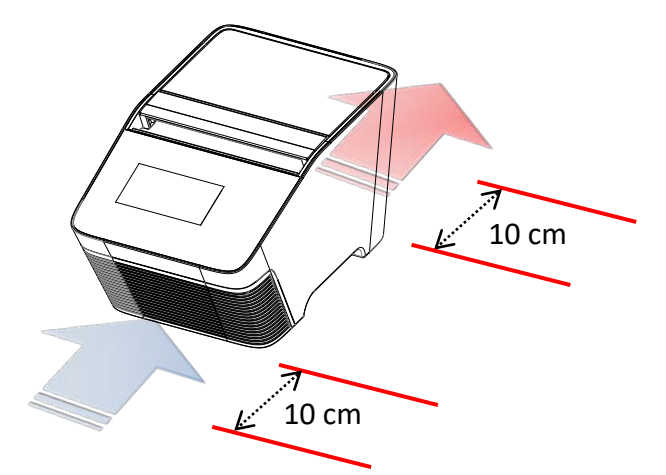

Please make sure there is no obstacle in the air flow path. At least 10 cm of space is required at the front and the back of the instrument.

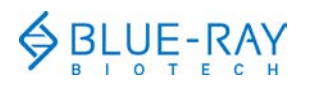

## **Software operation**

#### **1. Home Screen:**

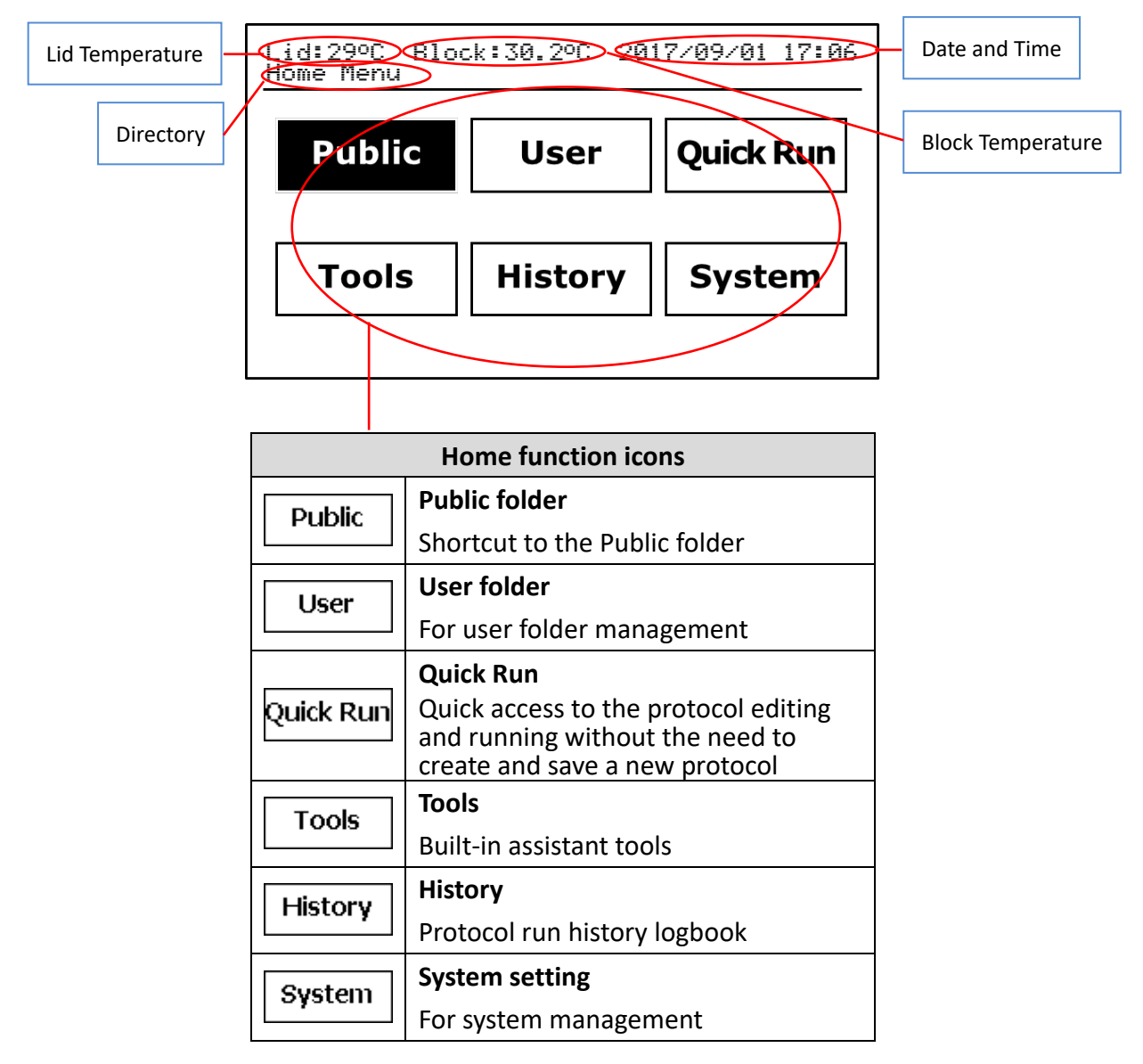

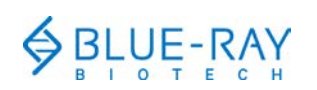

# **2. Keypad**

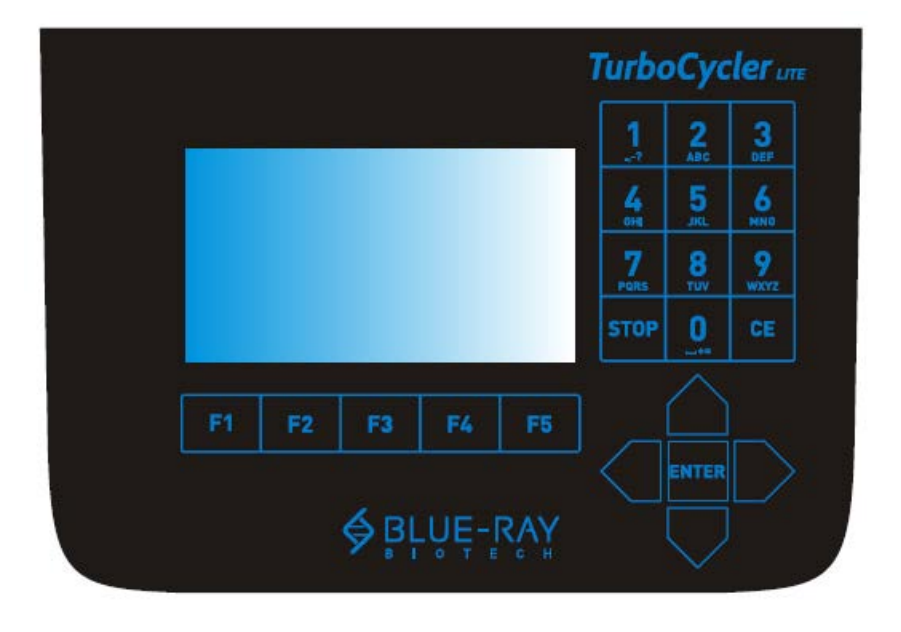

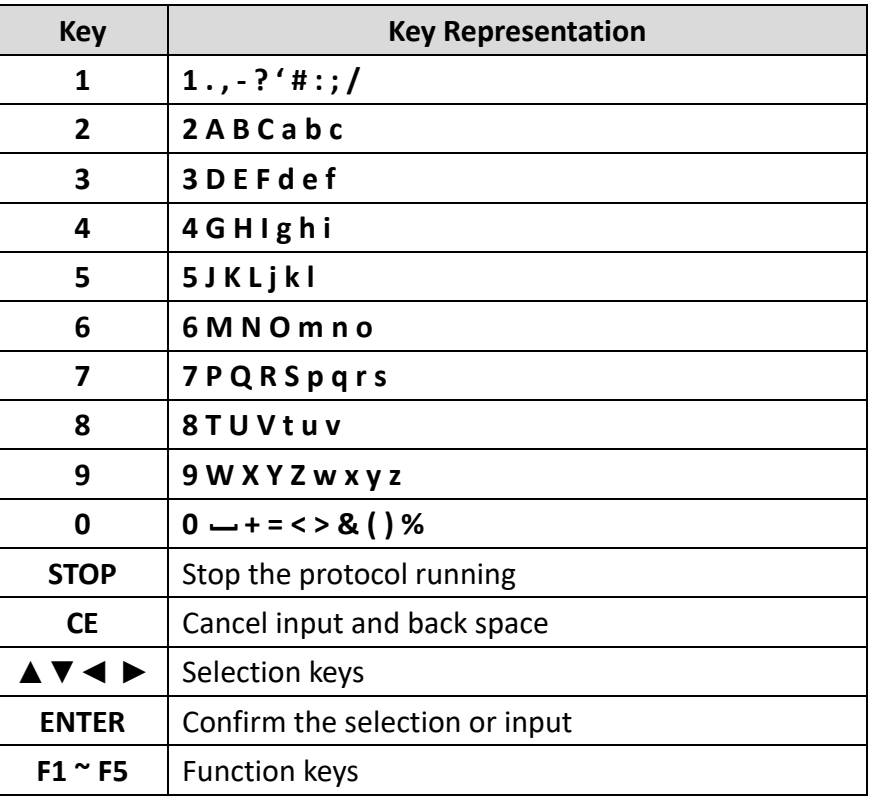

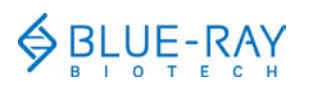

# **3. User folder management:**

On the main screen, select  $\sqrt{\frac{User}{\sqrt{User}}}$  to enter the user folder management

section.

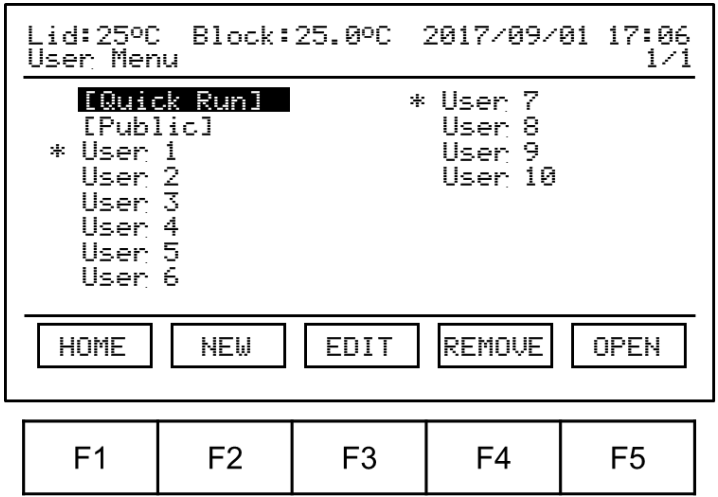

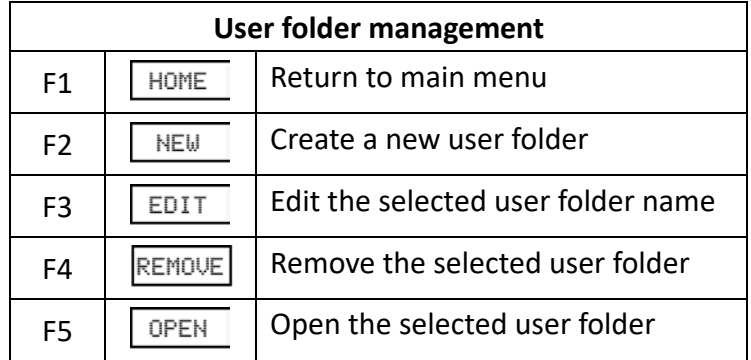

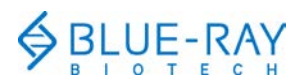

# **4. Protocol management:**

Open the selected user folder. The protocol file list will be displayed.

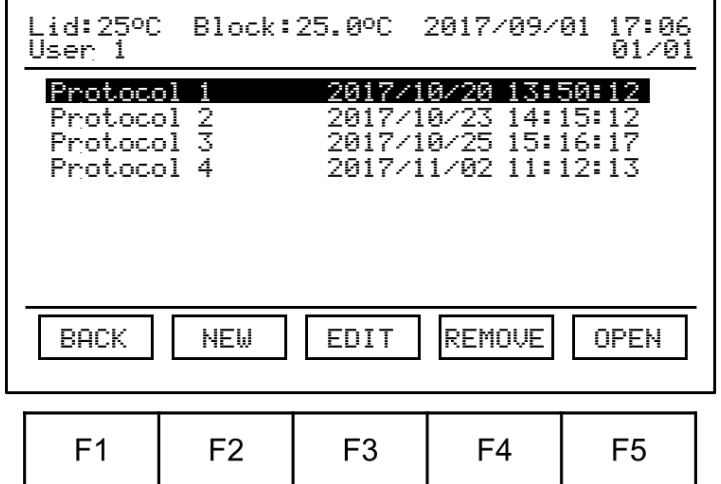

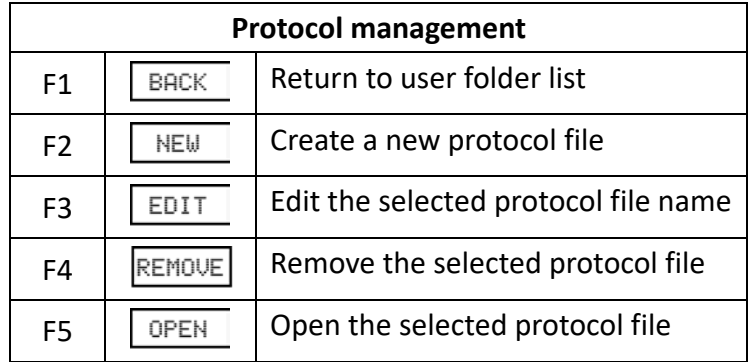

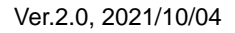

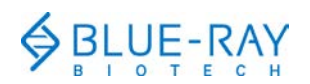

#### **5. Protocol editing:**

a. Refer to "**Section 4. Protocol management"** to open the protocol.

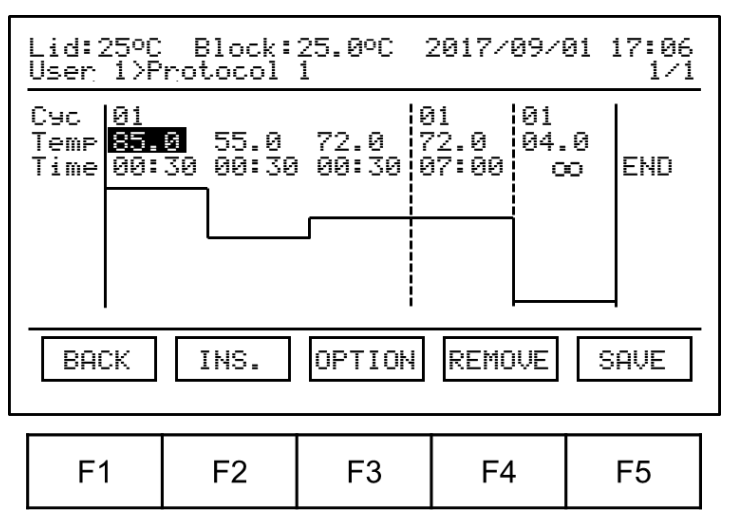

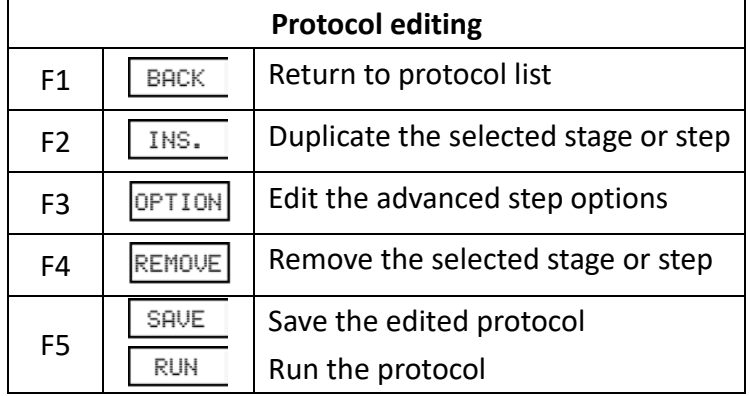

- b. Use the  $\blacktriangle \blacktriangleright$  keys to select the step segment; use the  $\blacktriangle \blacktriangleright$  keys to select the field you want to modify. The selected area will be highlighted.
- c. Use the alpha-numeric keypad to input the setting value for the selected field.
- d. Tap  $\sqrt{\frac{SAUE}{S}}$  to save the changes.

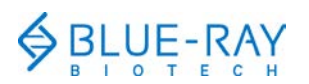

#### **6. Running a protocol:**

- a. Refer to "**Section 4. Protocol management"** to open the protocol.
- b. Tap  $F5$   $\boxed{\text{RUN}}$  to initiate the run.
- c. Specify the lid heater temperature.

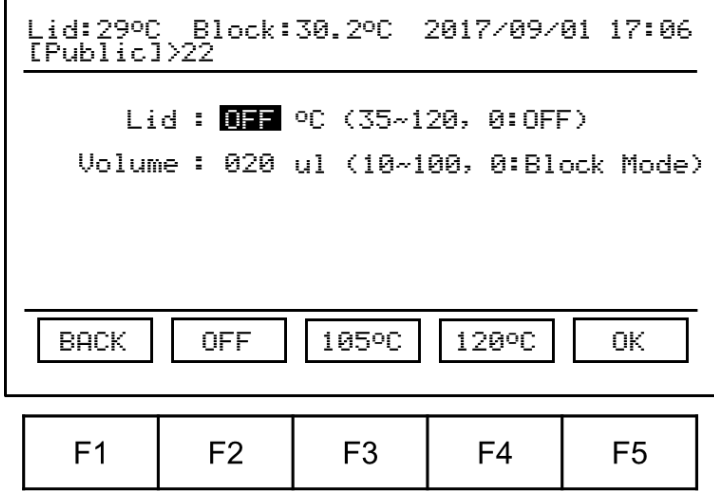

d. Key in the sample volume.

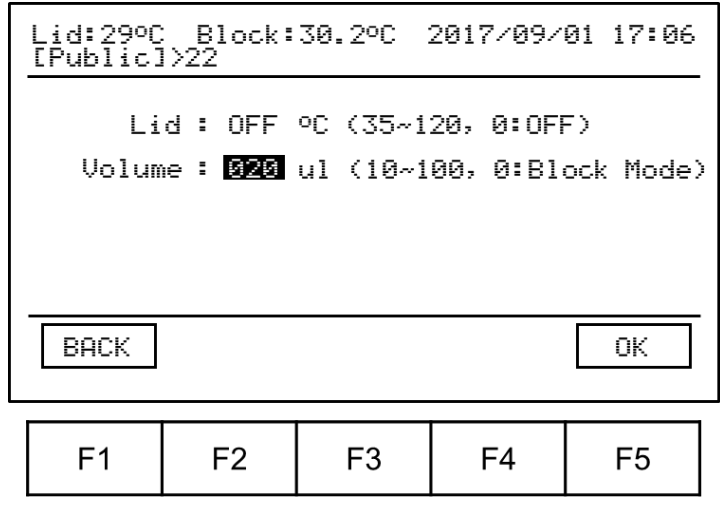

e. Tap **F5**  $\begin{array}{|c|c|c|c|c|} \hline 0 & \hline \end{array}$  to start the run.

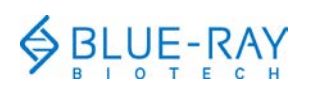

## **7. Tools:**

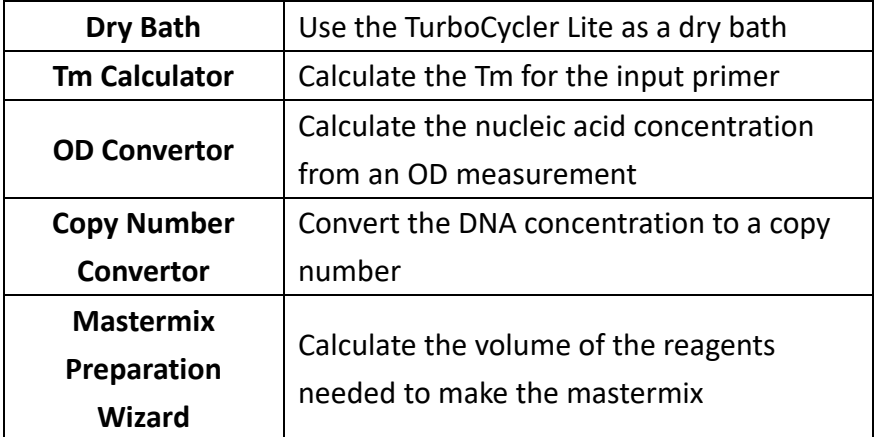

### **8. System:**

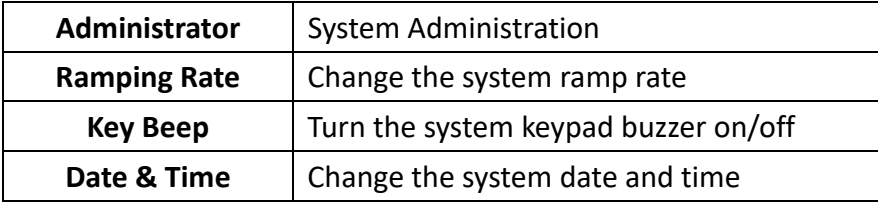

## **Note:**

- 1. The content of this document is subject to change without prior notice. Please visit Blue-Ray Biotech's website at [www.blue-raybio.com](http://www.blue-raybio.com/) for updated information.
- 2. If you have any questions about the operation of the TurboCycler Lite, please contact [sales@blue-raybio.com](mailto:sales@blue-raybio.com) for assistance.
- 3. Scan the QR code to access the product website and the operation manual.

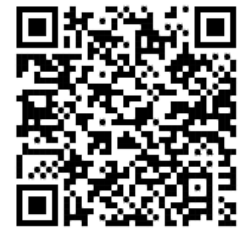

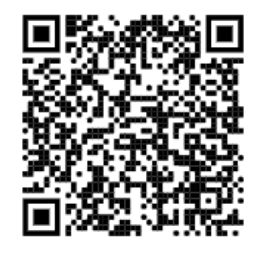

Product Website Operation Manual